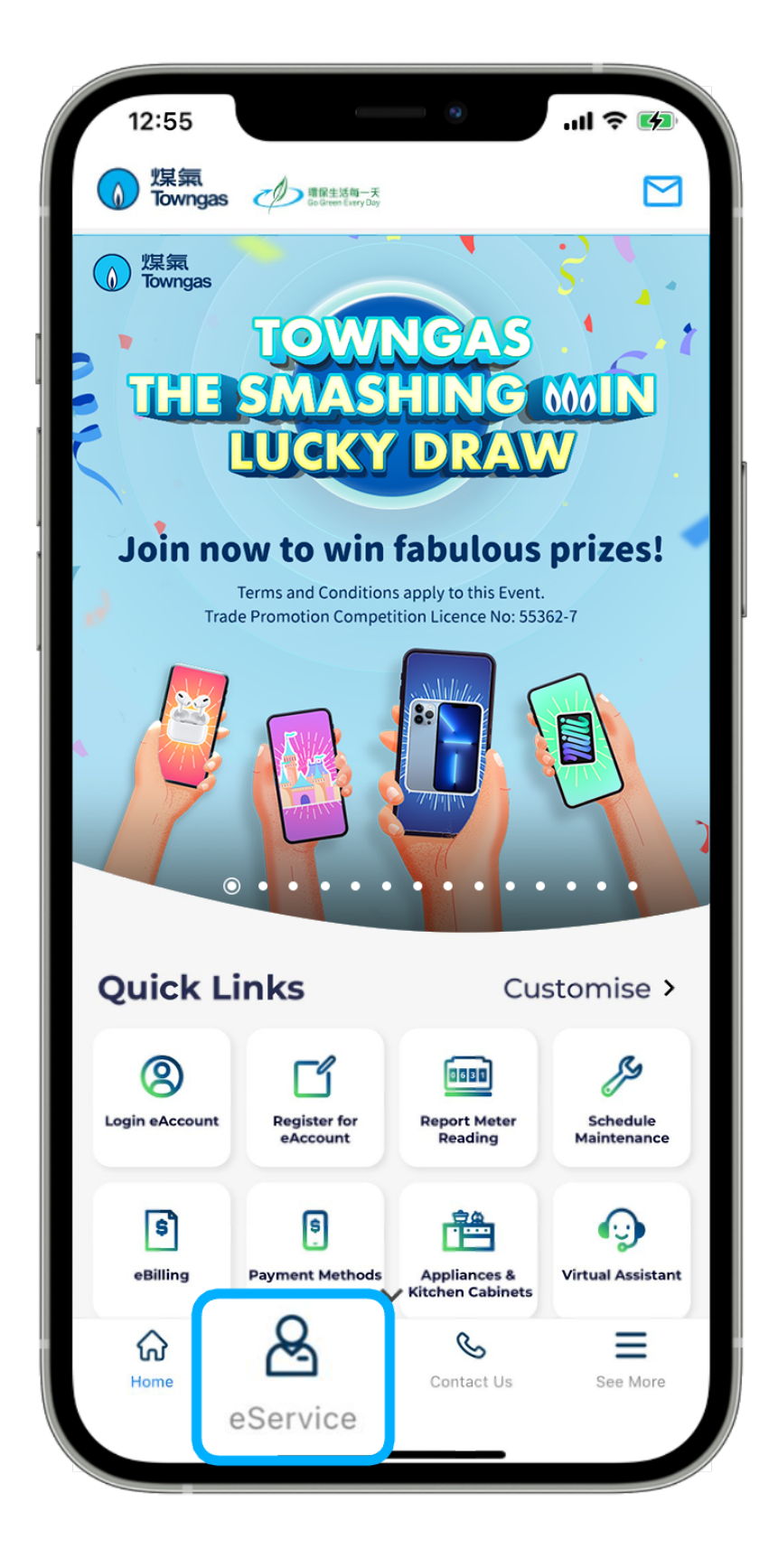

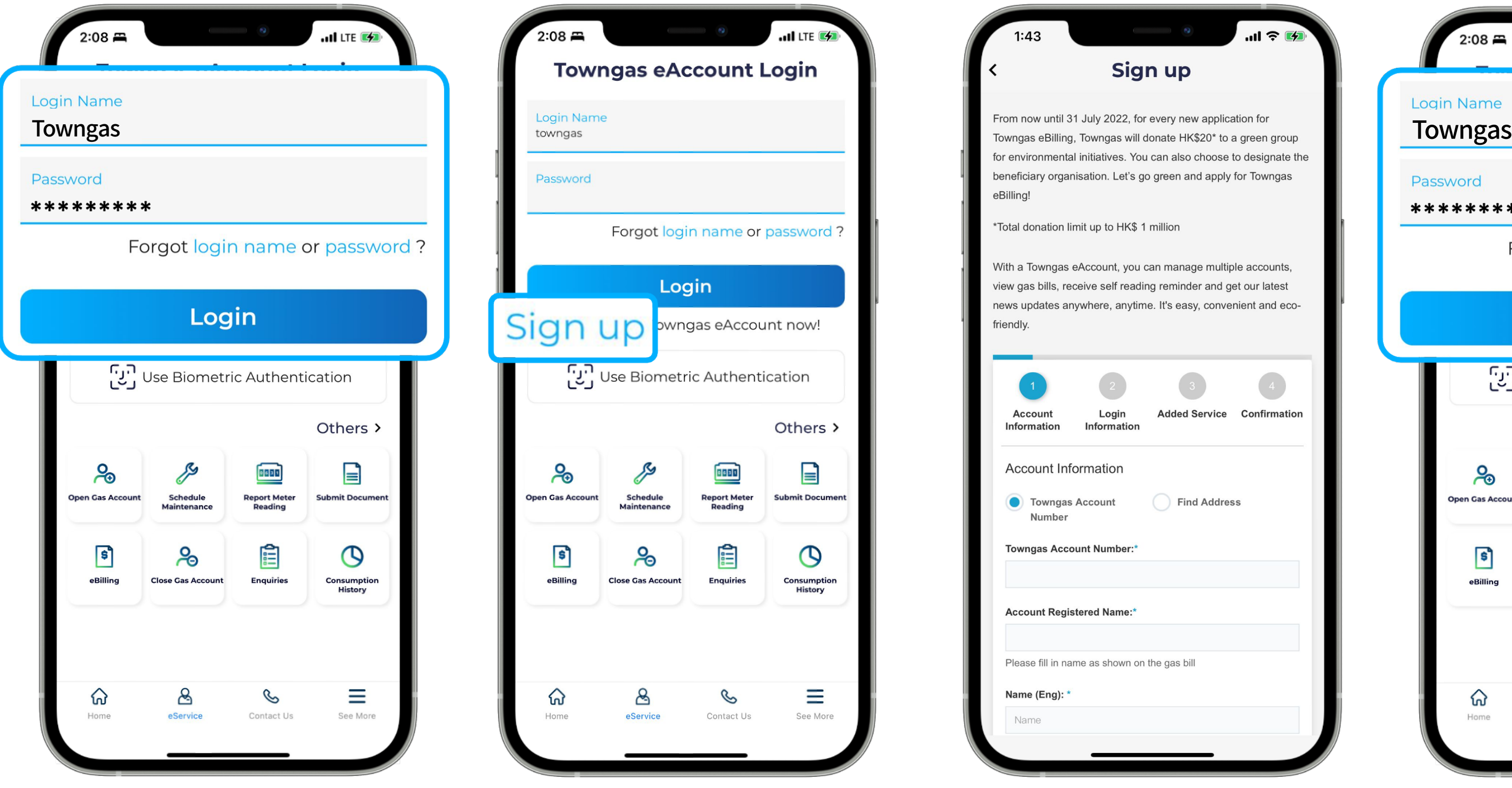

2. Enter the **login name** and **password** to log in to the Towngas eAccount.

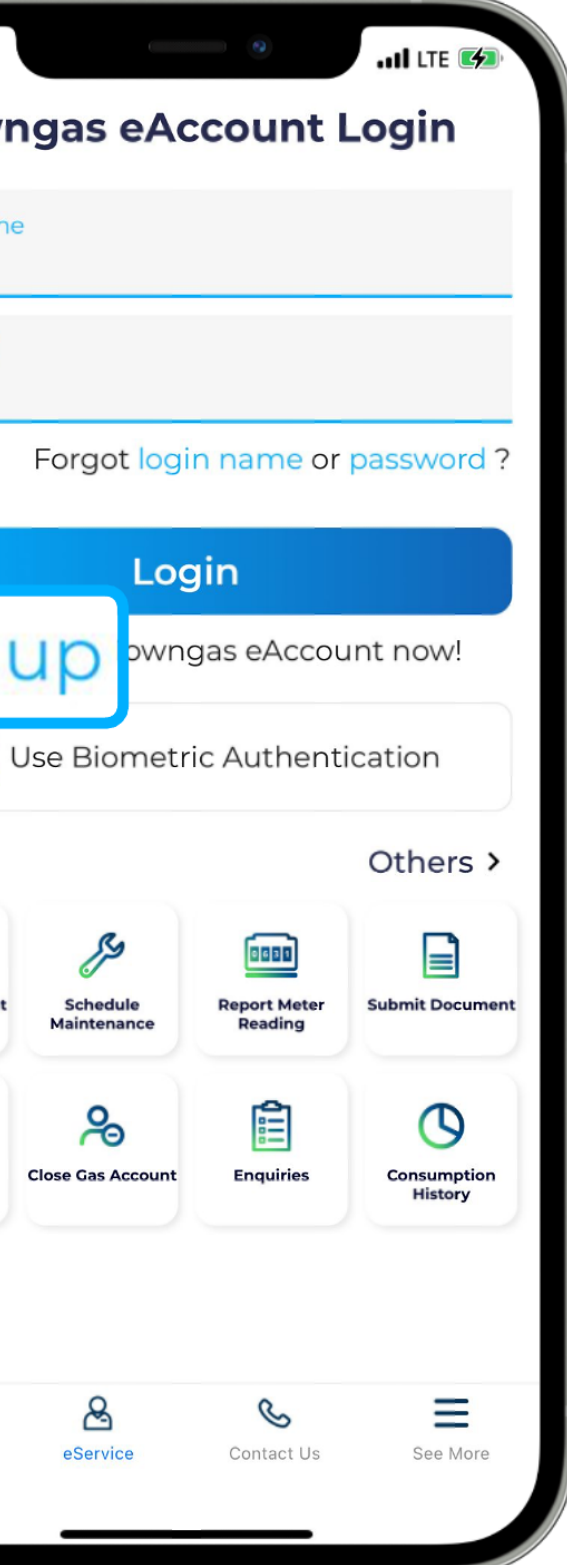

1. Select "**eService**" from the bottom menu of the app.

4. Fill in your personal details to register, then **check your email** for the account activation link.

5. Enter the **login name** and **password** to log in to the Towngas eAccount.

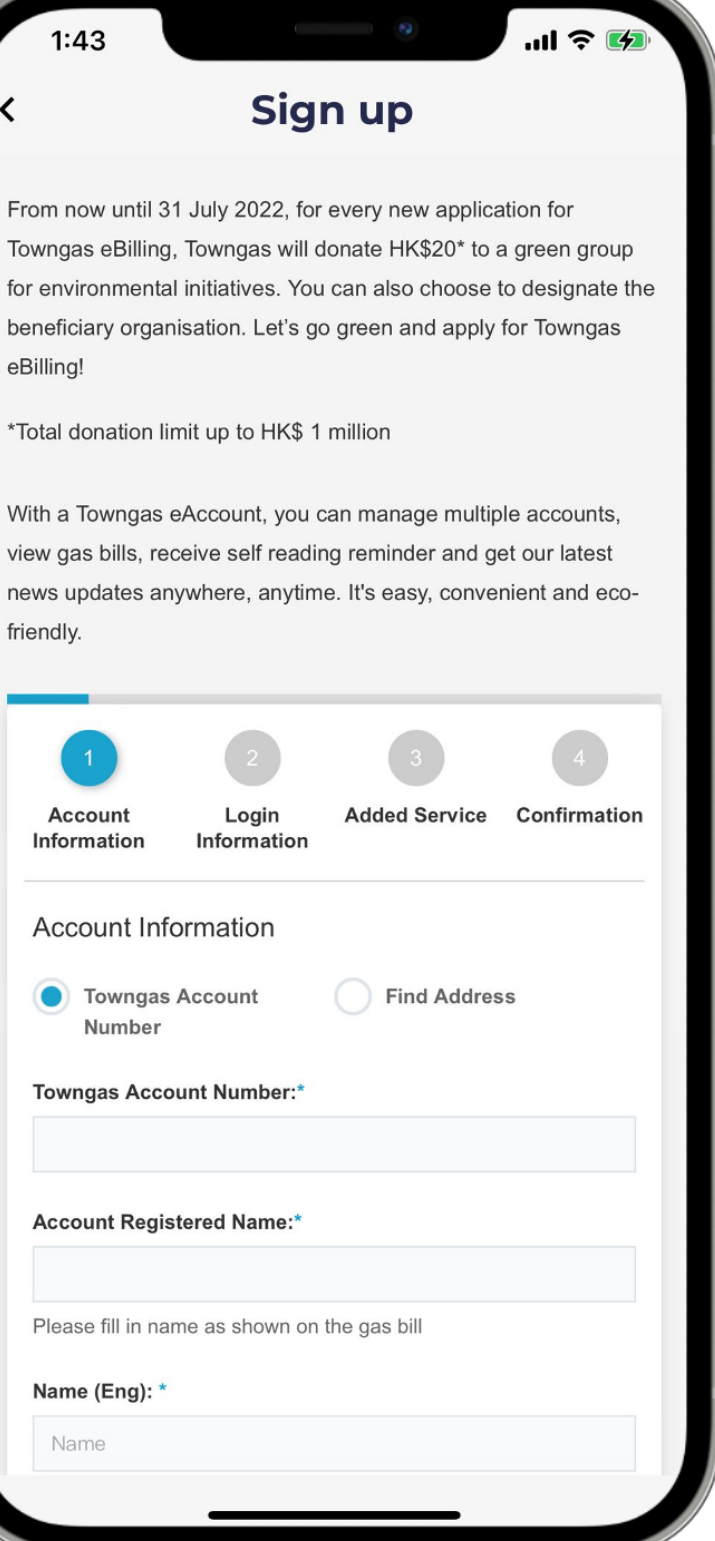

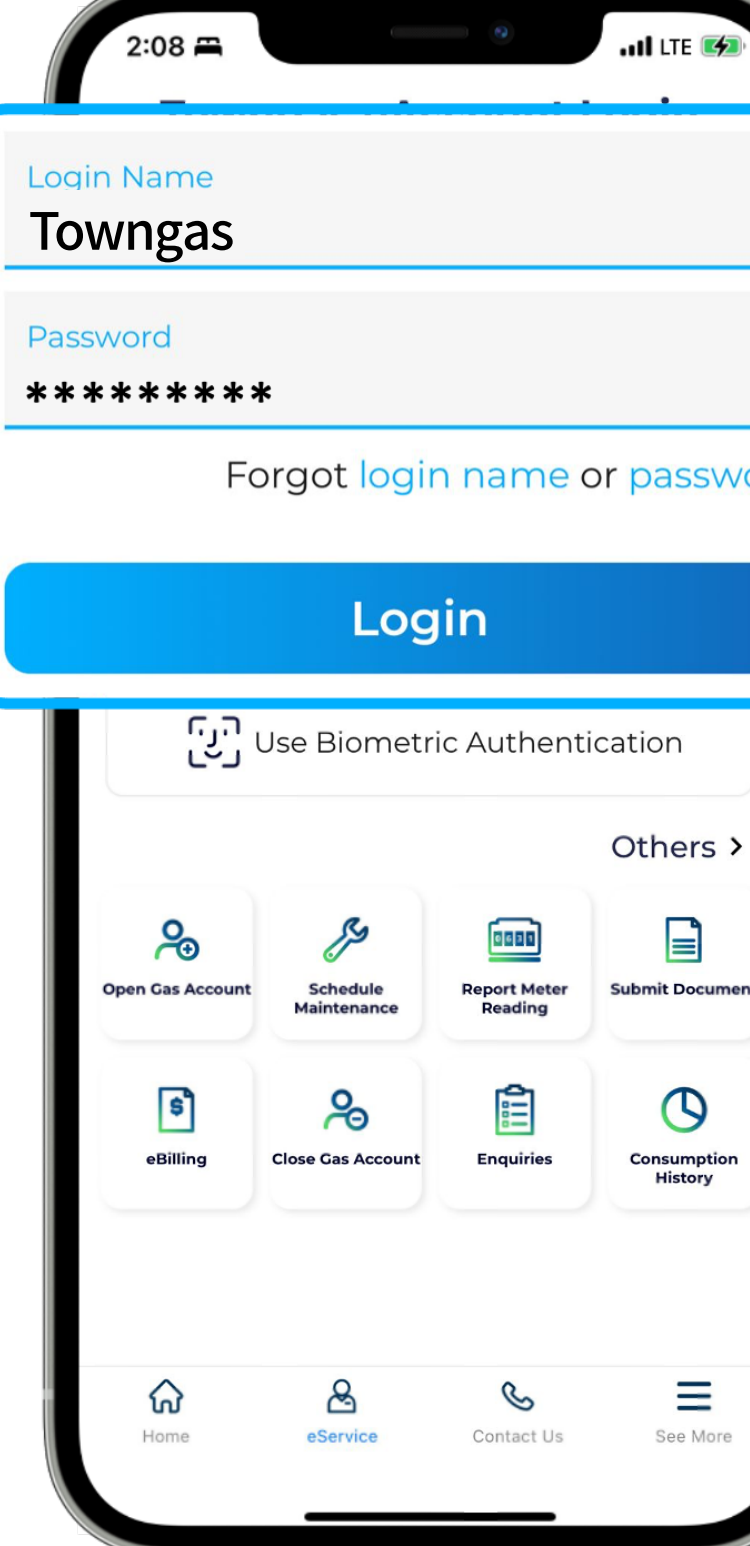

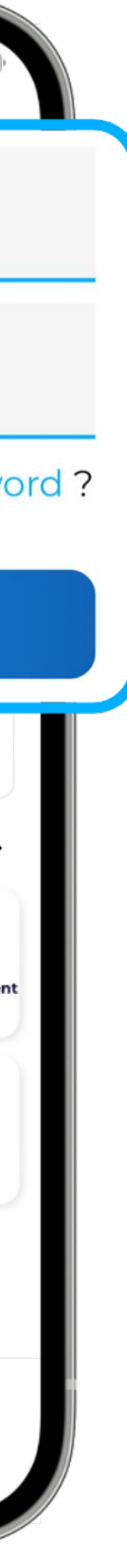

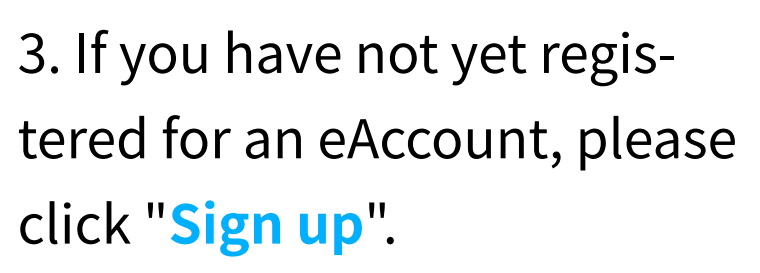